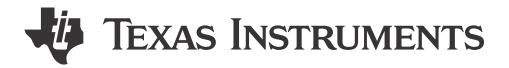

## **ABSTRACT**

This document provides the SK-AM68 capabilities and interface details.

# **Table of Contents**

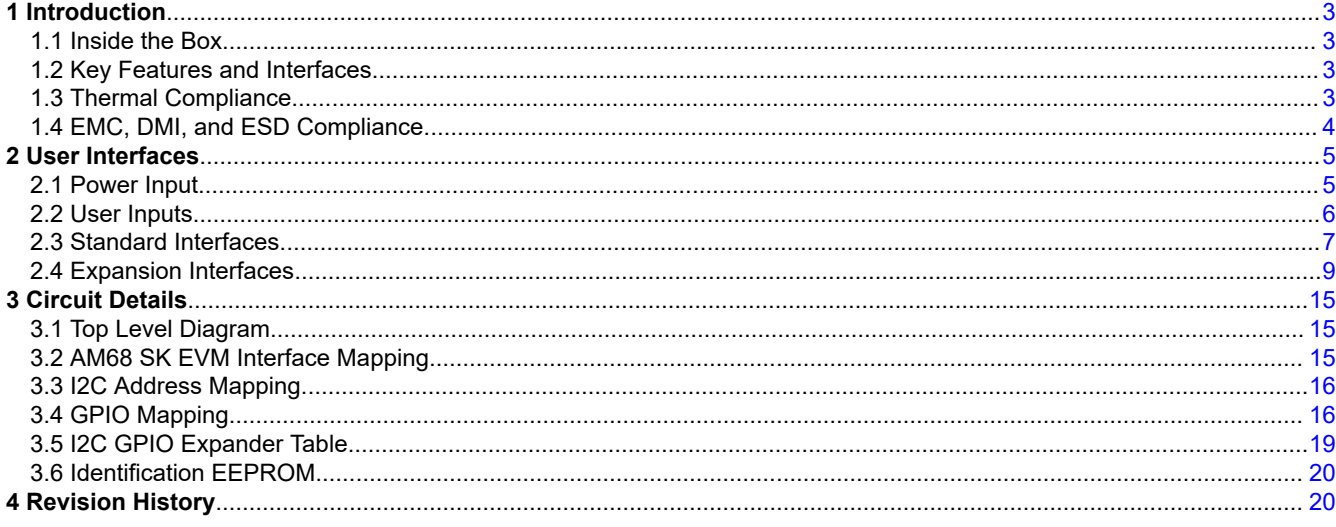

# **List of Figures**

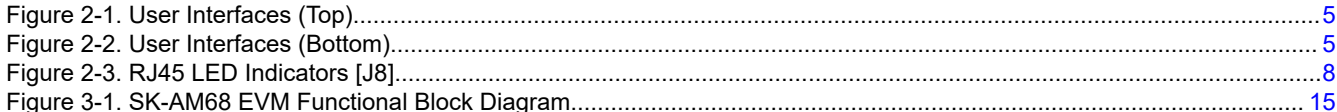

# **List of Tables**

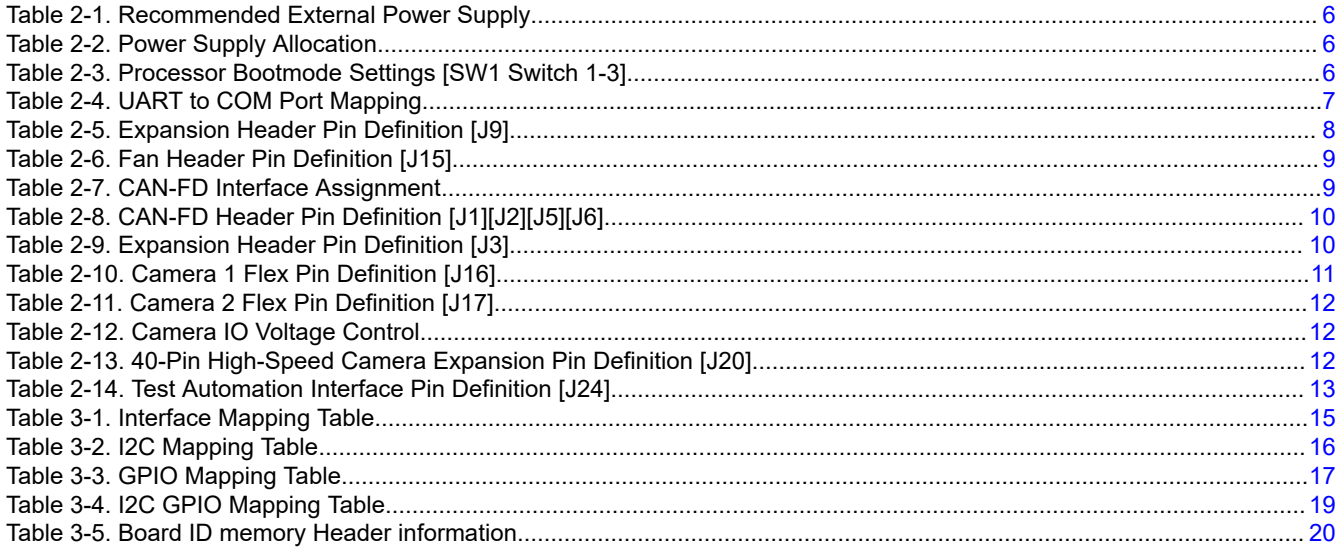

 $\mathbf{1}$ 

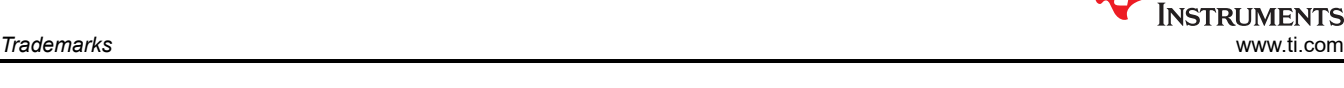

**TEXAS**<br>INSTRUMENTS

# **Trademarks**

All trademarks are the property of their respective owners.

<span id="page-2-0"></span>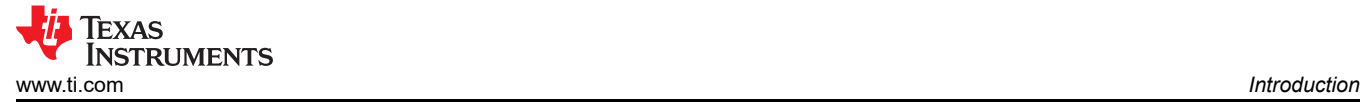

# **1 Introduction**

# **1.1 Inside the Box**

The SK-AM68 Processor Starter Kit includes:

- SK- AM68 EVM (two PCB board solution)
- Micro-SD Card
- USB Cable (Type-A to Micro-B) for serial terminal/logging
- Paper Card with Start-up Link/Support Information

The EVM is powered from a Type-C power supply, but is NOT INCLUDED. For more information on the types of supplies recommended with the EVM, see [Table 2-1](#page-5-0)

## **1.2 Key Features and Interfaces**

- Processor
	- Texas Instruments Jacinto AM68 Super-Set device
- Optimized Power Management Solution
	- Dynamic Voltage Scaling
	- Multiple Clock and Power Domains
- Memory
	- 16GByte LPDDR4 DRAM (2133 MHz)
	- 512 Mb Non-Volatile Flash, Octal‐SPI NOR
	- Multimedia Card (MMC)/Secure Digital Card (Micro SD) Cage, UHS‐I
- USB
	- USB3.1 (Gen1) Hub to 3x Type A (Host)
	- USB3.1 (Gen1) Type C (DFP mode)
	- USB2.0 Micro B (for Quad UART-over-USB Transceiver)
- Display
	- VESA Display Port (v1.4), supports 2K HD
	- DVI (v1.0) via HDMI Type A, supports 1080p
- Wired Network
	- Gigabit Ethernet (RJ45 Connector)
	- 4x CAN-FD Headers (1x3)
- Camera Interfaces
	- 2x 22-Pin Flex Cable Interface (CSI-4L)
	- 40-pin High Speed Connector (dual CSI-4L, I2C, GPIO, and so forth )
- Expansion/Add-on
	- M.2 Key M Interface (PCIe/Gen3 x 2 Lane)
	- 40-pin Header (2x20) (I2C, SPI, UART, I2S, GPIO, PWM, and so forth)
	- Fan Header (5 V)
- User Control/Indication
	- Pushbuttons (Reset, Power/User Defined)
	- LEDs (Power, User Defined, Serial Port)
	- User Configuration (Boot Mode)
	- External JTAG/Emulator Support (20-pin Header)
- REACH and RoHS Compliant
- EMI/EMC Radiation Compliant

## **1.3 Thermal Compliance**

There is elevated heat on the processor/heatsink, use caution particularly at elevated ambient temperatures!

Although the processor/heatsink is not a burn hazard, caution should be used when handling the EVM due to increased heat in the area of the heatsink

<span id="page-3-0"></span>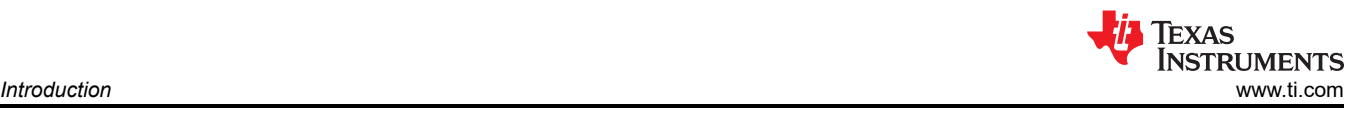

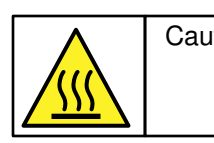

Caution Caution Hot surface. Contact may cause burns. Do not touch!

## **1.4 EMC, DMI, and ESD Compliance**

Components installed on the product are sensitive to Electrostatic Discharge (ESD). It is recommended this product be used in an ESD controlled environment. This may include a temperature and/or humidity controlled environment to limit the buildup of ESD. It is also recommended to use ESD protection such as wrist straps and ESD mats when interfacing with the product.

The product is used in the basic electromagnetic environment as in laboratory condition and the applied standard will be as per EN IEC 61326-1:2021.

# <span id="page-4-0"></span>**2 User Interfaces**

Figure 2-1 and Figure 2-2 identify the key user interfaces on the EVM (top and bottom view).

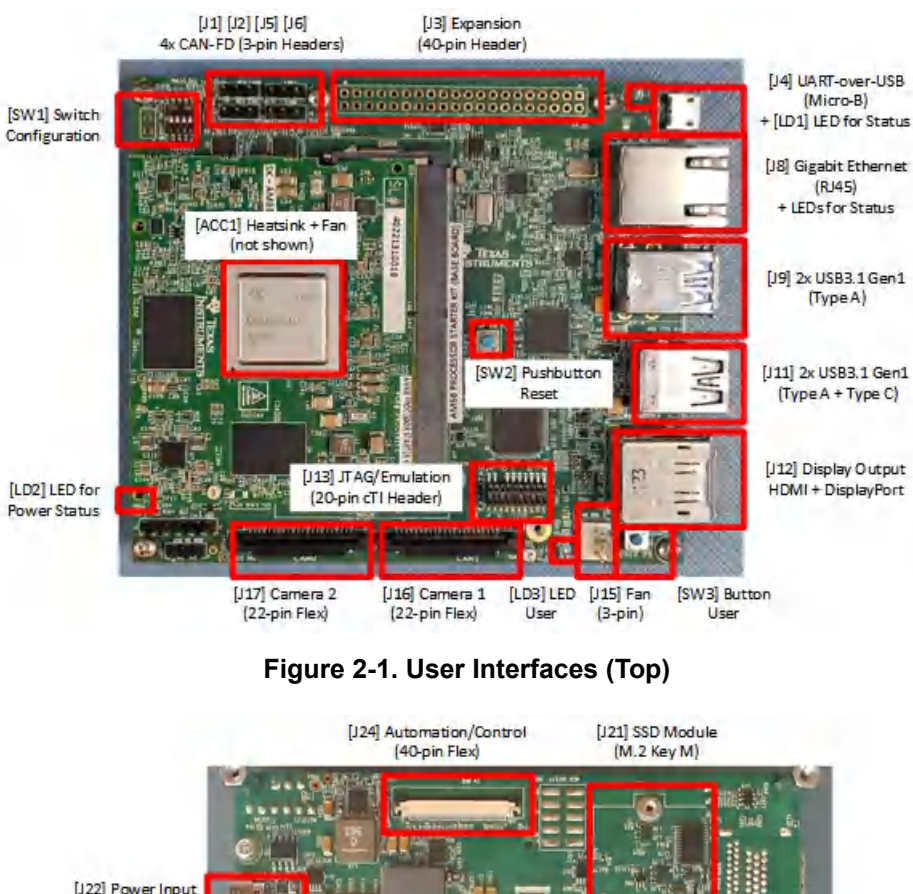

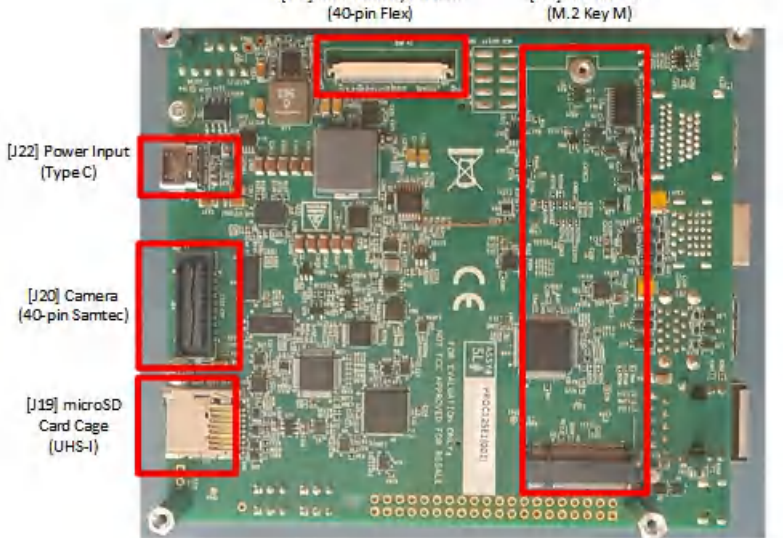

**Figure 2-2. User Interfaces (Bottom)**

## **2.1 Power Input**

A power supply is not included with the EVM and must be purchased separately.

External Power Supply or Power Accessory Requirements:

- Nominal Output Voltage: 5-20VDC
- Maximum Output Current: 5000 mA
- **Efficiency Level V**

<span id="page-5-0"></span>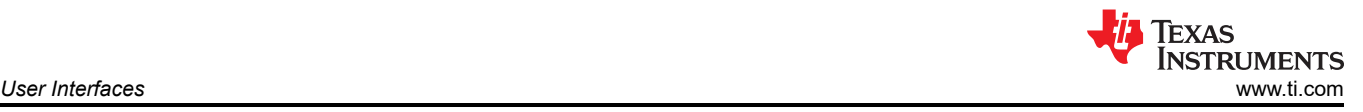

TI recommends using an external power supply or power accessory that complies with applicable regional safety standards such as (by example) UL, CSA, VDE, CCC, PSE, and so forth.

## **2.1.1 Power Input [J22] With LED for Status [LD2]**

The dedicated power input connector is a USB Type C connector [J22] with Power Delivery 3.0 support. The input can accept wide range of input voltages (5 V to 20 V). The exact power required for the SK EVM is largely dependent on the application and the connected peripherals. The recommended supplies are listed in Table 2-1. These supplies are 20 V Type C supplies capable of supplying up to 60W of power (20VDC at 3A). The minimum supply required is 15W supply (5VDC at 3A). However, a 5 V supply may limit available processing with the processor as well as limit some of the available peripherals. USB peripherals require VBUS and depending on their power needs, may have too much voltage drop from a 5 V input supply. This is a reason higher voltage supply is recommended.

There are many USB Type C power supply manufactures and models available in the market, and it is not possible to test the SK EVM with every combination.

Table 2-1 lists a few recommended supplies the EVM has tested.

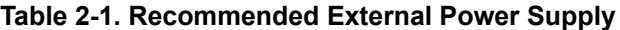

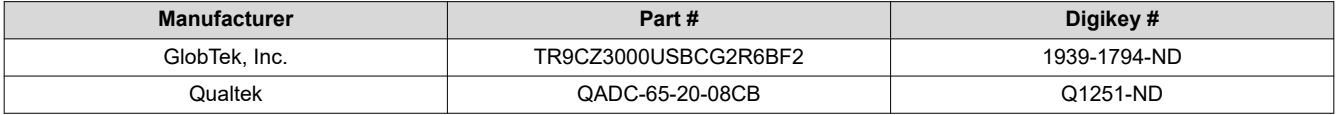

#### **2.1.2 Power Budget Considerations**

The exact power required for the EVM is largely dependent on the application, usage of the on-board peripherals, and power needs of add-on devices. Table 2-2 shows the designs power allocations. (Again, the input supply must be capable of supplying the power needs for your application.)

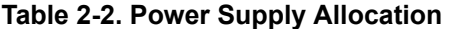

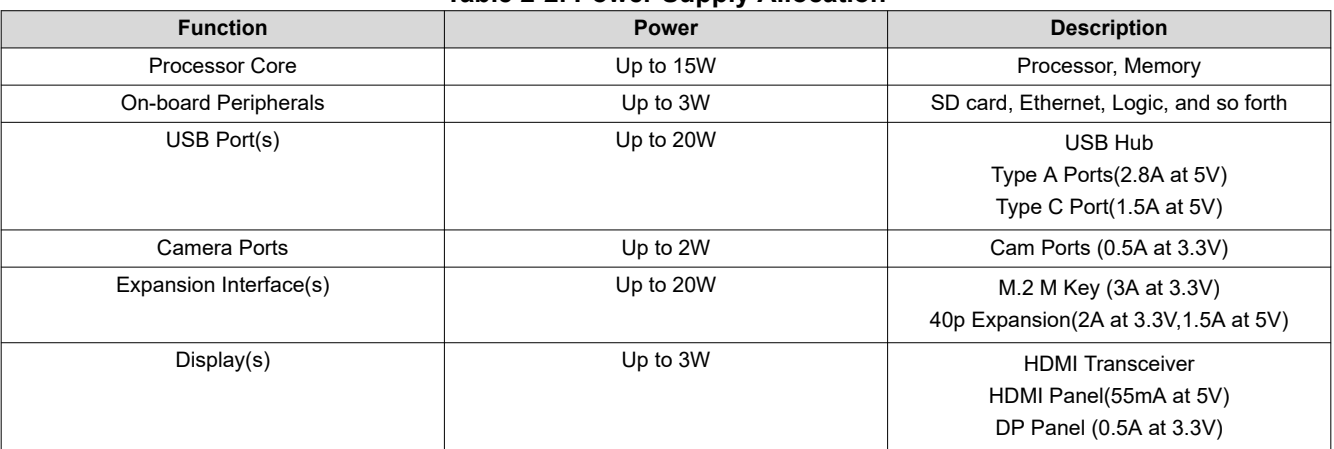

## **2.2 User Inputs**

The EVM supports several mechanisms for the user to configure, control, and provide input to the system.

## **2.2.1 Board Configuration Settings [SW1]**

Dip Switch [SW1] is used to configure different options available on the EVM, including processor boot mode.

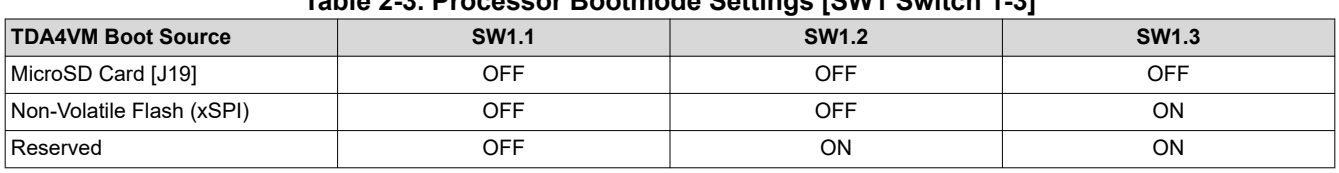

## **Table 2-3. Processor Bootmode Settings [SW1 Switch 1-3]**

6 *SK-AM68 Processor Start Kit User's Guide* [SPRUJ68](https://www.ti.com/lit/pdf/SPRUJ68) – JANUARY 2023

<span id="page-6-0"></span>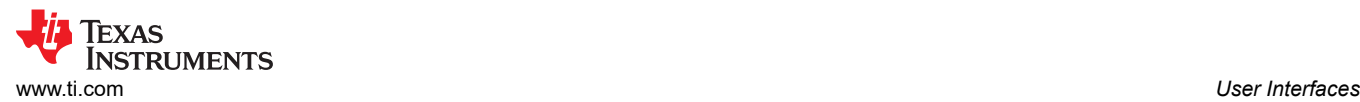

#### **Table 2-3. Processor Bootmode Settings [SW1 Switch 1-3] (continued)**

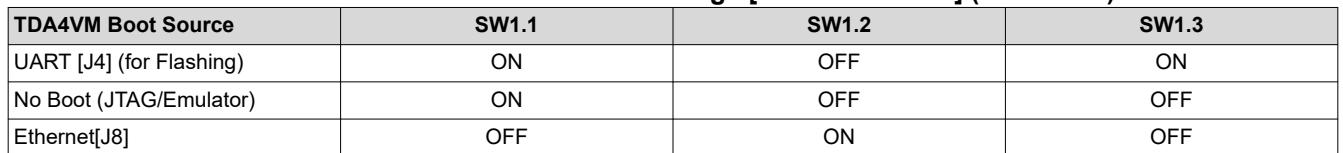

#### **2.2.2 Reset Power Down Pushbutton [SW2]**

When pressed [SW2], the EVM is issued a Power-On (Cold) Reset, and is held in reset until the button is released.

If the pushbutton is held longer than 5 seconds, the system will power down. The system can be restarted by either pressing the User Pushbutton [SW3] or by cycling power to the board.

## **2.2.3 User Pushbutton [SW3] With User LED Indication [LD3]**

The pushbutton [SW3] can be used for several different functions.

Function 1: System Wake from Shutdown. After power down using either Pushbutton [SW2] or Software-Initiated (WKUP GPIO0 69), pressing pushbutton [SW3] will re-enable and boot the EVM.

Function 2: Power Management Enable. The pushbutton [SW3] is connected with Power Management IC (EN), and can be programmed for different power related functions (ex. Wake from Sleep).

Function 3: User Defined Input/Interrupt. The pushbutton [SW3] is connected with the TDA4VE processor (WKUP\_GPIO0\_69), and can be programmed for variety of user input/interrupt needs.

A red LED [LD3] is available as user indicator, and is controlled via the processor (WKUP\_GPIO0\_29)

#### **2.3 Standard Interfaces**

The EVM provides industry standard interfaces/connectors to connect a wide variety of peripherals. As these interfaces are standard, specific pin information is not provided in this document.

#### **2.3.1 Uart-Over-USB [J4 With LED for Status [LD1]**

Four UART ports of the processor are interfaced with UART-over-USB transceiver on the EVM. When the EVM's USB micro-B connector (J4) is connected to a Host-PC using supplied USB cable (Type-A to Micro-B), the computer can establish Virtual Com Port(s) which can be used with any terminal emulation application. Virtual Com Port drivers for the transceiver (CP2108-B02-GM) can be obtained fro[mhttps://www.silabs.com/developers/](https://www.silabs.com/developers/usb-touart-bridge-vcp-drivers.) [usb-touart-bridge-vcp-drivers.](https://www.silabs.com/developers/usb-touart-bridge-vcp-drivers.)

Once installed, the Host-PC will create four Virtual Com Ports. Depending on the other Host-PC resources available - the Virtual COM Ports not be located at COM1-4. However, they will remain in the same numerical order.

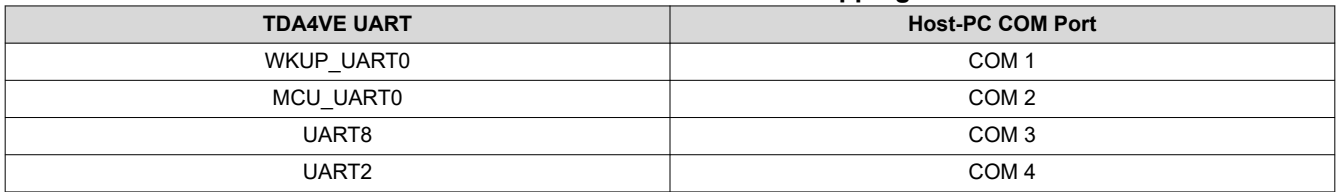

#### **Table 2-4. UART to COM Port Mapping**

The circuit is powered through BUS power and therefore the COM connection not be lost when the EVM power is removed. An LED [LD1] is used to indicate an active COM connection with Host-PC.

#### **2.3.2 Gigabit Ethernet [J8] With Integrated LEDs for Status**

A wired Ethernet network is supported on the EVM via [Figure 2-3,](#page-7-0) and is compatible with IEEE 802.3 10BASETe,100BASE-TX, and 1000BASE-T specifications. The connector includes status indicators for link and activity.

<span id="page-7-0"></span>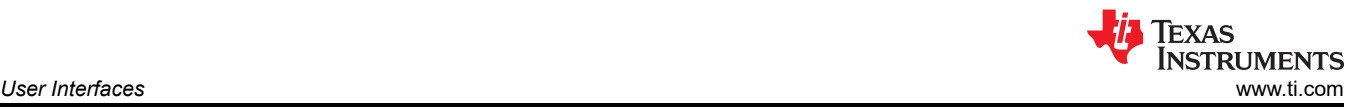

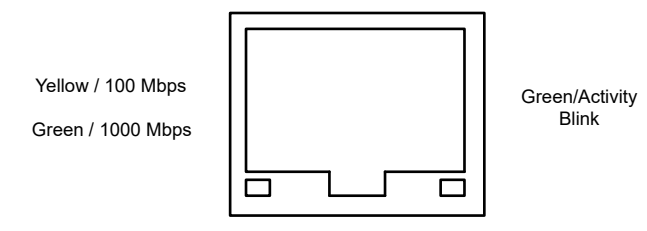

**Figure 2-3. RJ45 LED Indicators [J8]**

Power-Over-Ethernet (PoE) is not supported.

## **2.3.3 JTAG Emulation Interface [J13]**

The EVM supports JTAG emulation/debugger through a dedicated emulation connector [J13] on the baseboard. The connector is aligned with the Texas Instrument 20-pin CTI header standard (2x20, 1.27mm pitch), and is compatible with Texas Instruments modules (XDS110, XDS200, XDS560v2) and 3rd party modules.

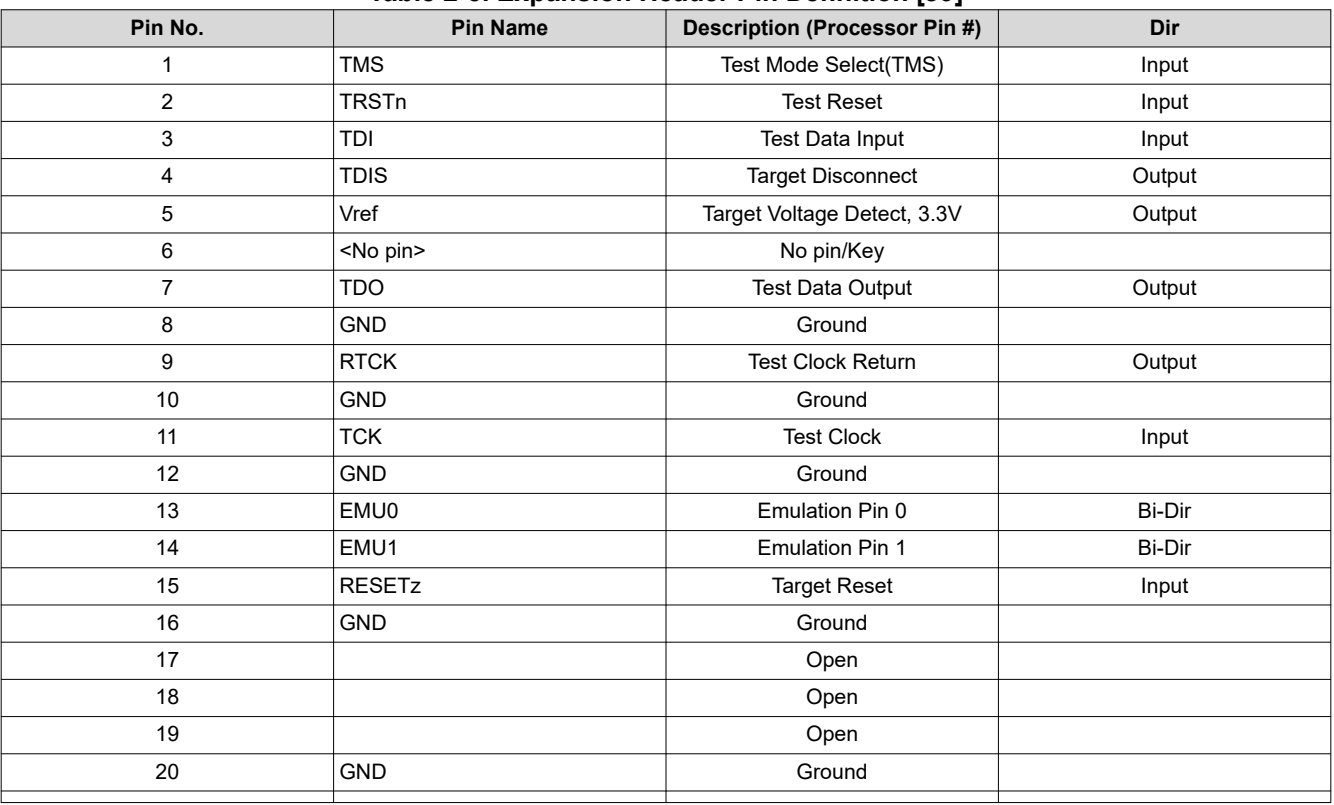

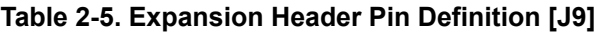

#### **Note**

In the DIR column, output is to the JTAG module, input is from the JTAG module. Bi-Dir signals can be configured as either input or output.

## **2.3.4 USB3 1 Gen1 Interfaces [J9] [J11]**

The EVM supports three USB3.1 Gen1 Type A ports [J9][J11], which operate in Host mode. The combined VBUS output for these ports is limited to 2.8A. Also supported is one USB3.1 Gen1 Type C interface [J11], which can function as DFP. The VBUS output for this port is limited to 1.5A.

**Note** TheUSB2.0 Micro-B connector [J4] is discussed in Uart-over-USB section.

<span id="page-8-0"></span>The VBUS power capability assumes the selected input supply is capable of supplying power for both SK-AM68 system and connected peripherals.

#### **Note**

An example optional add-on USB Camera module for this interface is the Logitech USB C270.

**Note** The maximum length for the IO cables should not exceed 3 meters.

## **2.3.5 Stacked DisplayPort and HDMI Type A [J12]**

The EVM supports DisplayPort panel via standard DP cable interface [J12]. The interface supports resolutions to 2K HD (1920x1080). A second display interface is supported via HDMI connector [J12], and supports resolutions up to 2K HD (1920x1080). The interface is DVI, and therefor does not support the integrated audio. Both DisplayPort and HDMI interfaces can be used simultaneously.

## **2.3.6 M 2 Key M Connector [J21] for SSD Modules**

The EVM supports a Mini-PCIe M.2, Key M slot (2280) for expansion modules [J21]. This expansion interface is primarily used for Solid State Drives (SSD), and supports the following interfaces: PCIe (2L) and I2C.

## **2.3.7 MicroSD Card Cage [J19]**

The EVM supports a micro-SD card cage. It supports UHS-1 class memory cards, including SDHC and SXDC. The connector is a PUSH-PUSH connector, meaning you push to insert the card and push again to remove the card.

A MicroSD Card is included with the EVM kit.

## **2.4 Expansion Interfaces**

The EVM supports expansion interfaces that have non-standard/custom pinouts. Each of those interfaces are introduced and specific pin information is provided.

## **2.4.1 Heatsink [ACC1] With [J15] Fan Header**

The heatsink supports cooling of the device at ambient temperatures which will be mounted on the processor. If your environment or use case requires additional cooling, a fan can be added to the Heatsink.

The fan connector is a 3-pin header (WURTH ELEKTRONIK, Part number 61900311121).

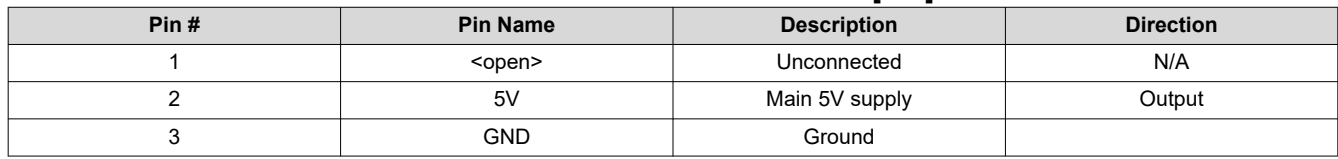

#### **Table 2-6. Fan Header Pin Definition [J15]**

## **2.4.2 CAN-FD Connector(s) [J1] [J2] [J5] [J6]**

The EVM supports four (4x) CAN Bus interfaces.

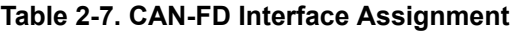

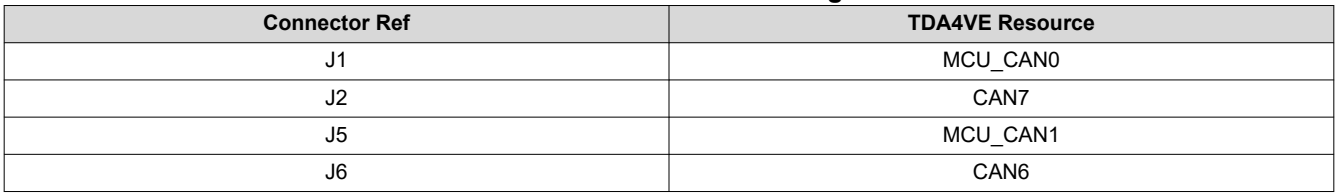

Each Controller Area Network (CAN) Bus interface is supported on a 3-pin, 2.54 mm pitch header. The interface meets ISO 11898-2 and ISO 11898-5 physical standards, and supports CAN and optimized CAN-FD

<span id="page-9-0"></span>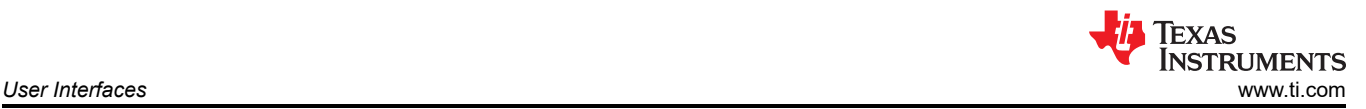

performance up to 8 Mbps. Each includes CAN Bus end-point termination. If the EVM is included in a network with more than two nodes, the termination my need to be adjusted.

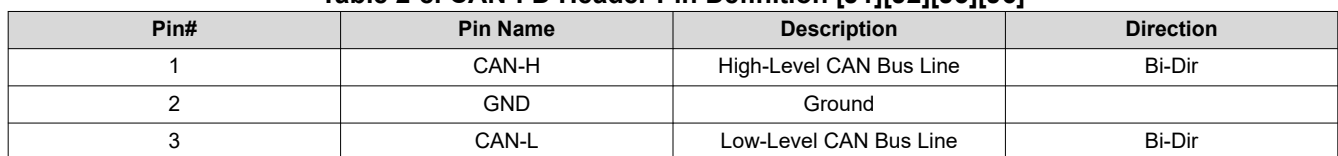

**Table 2-8. CAN-FD Header Pin Definition [J1][J2][J5][J6]**

## **2.4.3 Expansion Header [J3]**

The EVM includes a 40-pin (2x20, 2.54mm pitch) expansion interface [J3]. The expansion connector supports variety of interfaces including: I2C, serial peripheral interface (SPI), I2S with Audio clock, UART, pulse width modulator (PWM), and GPIO. All signals on the interfaces are 3.3 V levels.

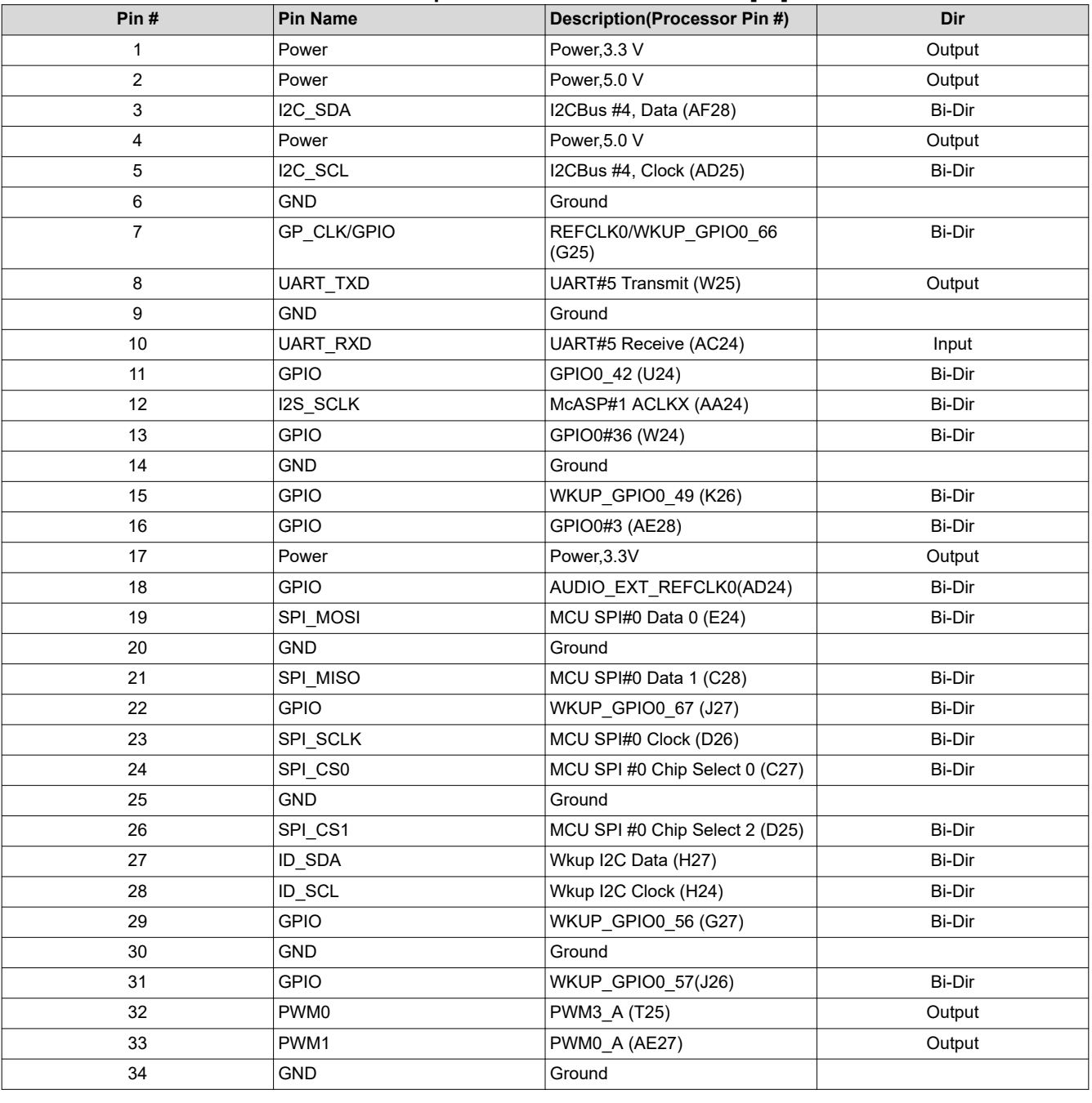

#### **Table 2-9. Expansion Header Pin Definition [J3]**

<span id="page-10-0"></span>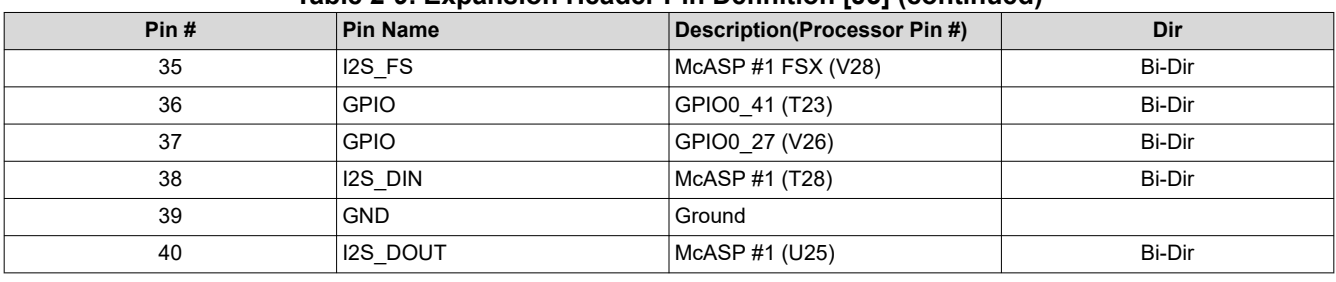

#### **Table 2-9. Expansion Header Pin Definition [J3] (continued)**

#### **Note**

In the DIR column, output is to the expansion module, input is from the expansion module. Bi-Dir signals can be configured as either input or output.

#### **Note**

All processor signals on the Expansion connector can support other functions including GPIO. For full list of functions available on each pin, see the AM68 Processors Data Manual. Functions like UART and PWM set as INPUT or OUTPUT can be BI-DIR when configured as GPIO

#### **2.4.4 Camera Interface 22-Pin Flex Connectors [J16][J17]**

The EVM supports two (2) 22-pin flex (0.5mm pitch) connectors [J16][J17] for interfacing with camera modules. Each camera interface provides MIPI CSI-2interface (4Lane), Clock/Control signals, and power (3.3 V) to the camera.

To enable camera modules with same addressing to be used simultaneously, I2C mux is used to select each camera. The voltage level for Clock/Control signals is selectable between 1.8 V/3.3 V.

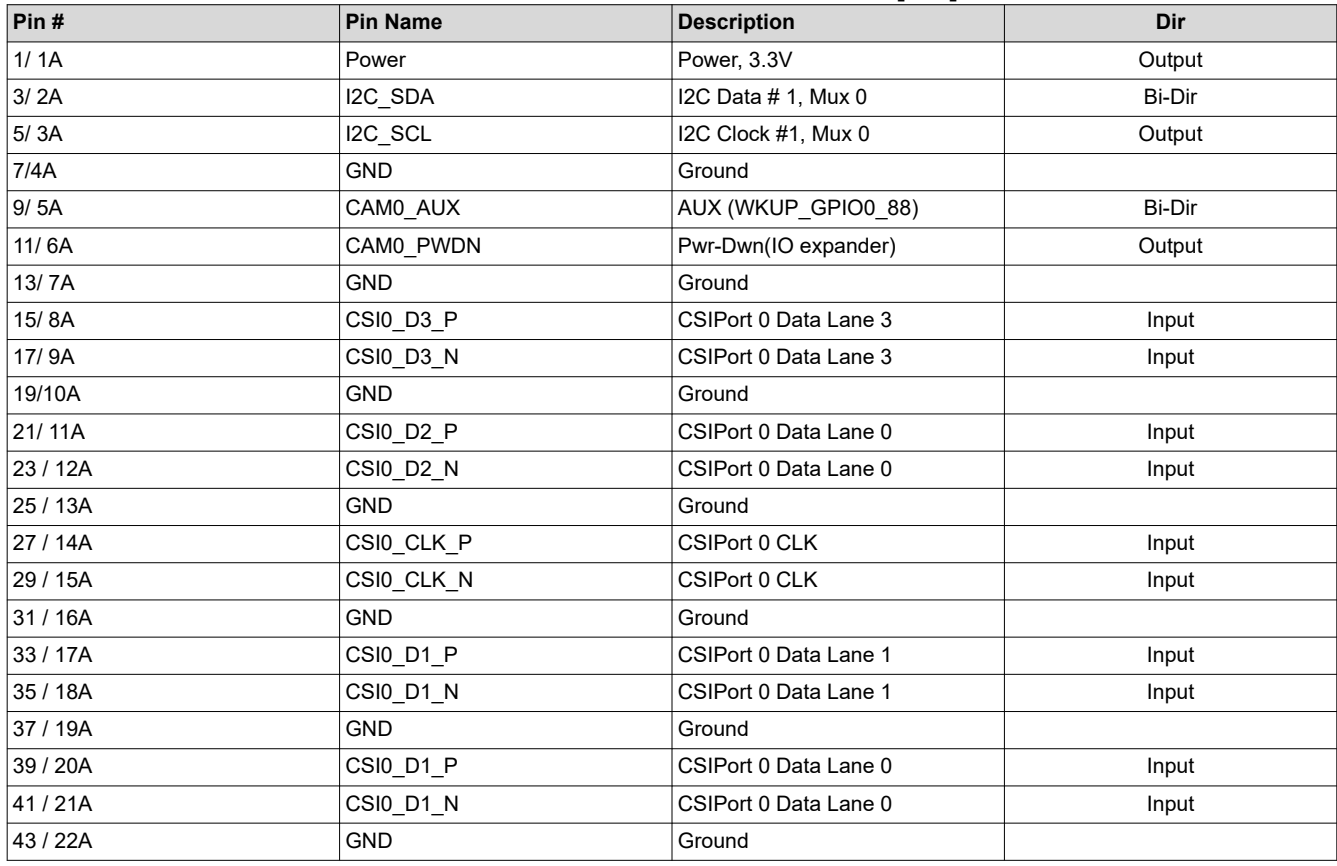

#### **Table 2-10. Camera 1 Flex Pin Definition [J16]**

<span id="page-11-0"></span>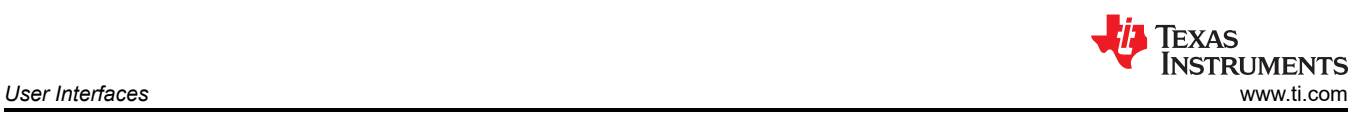

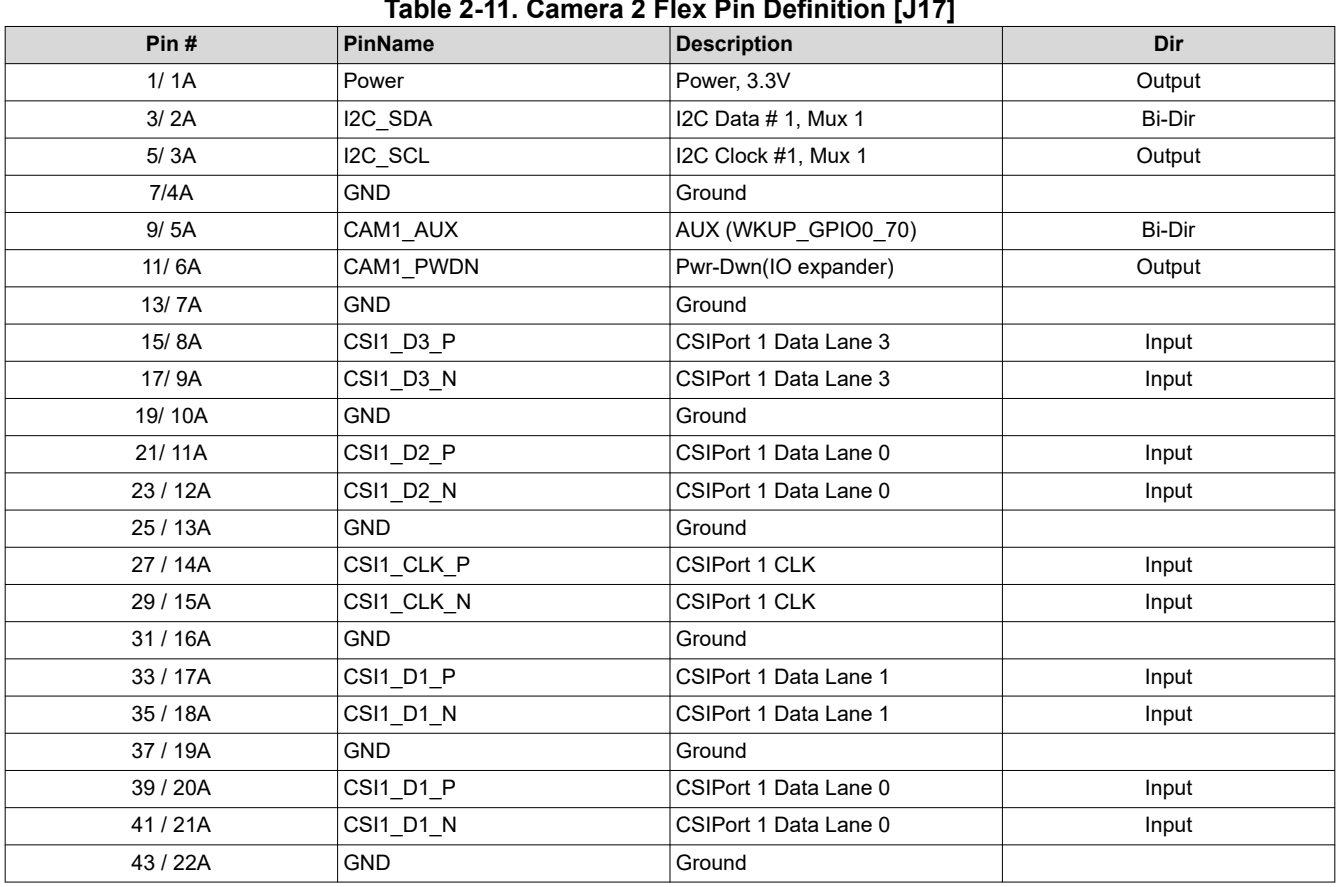

#### **Table 2-11. Camera 2 Flex Pin Definition [J17]**

#### **Note**

In the DIR column, output is to the camera module, input is from the camera module. Bi-Dir signals can be configured as either input or output.

## **2.4.5 Camera Interface 40-Pin High Speed [J20]**

The EVM includes a 40-pin (2x20, 2.54 mm pitch) high speed camera interface [J20]. The expansion connector supports two CSI-2 (4 Lanes each), power, and control signals (I2C, GPIO, and so forth): All control signals are configurable for 3.3 V or 1.8 V voltage levels.

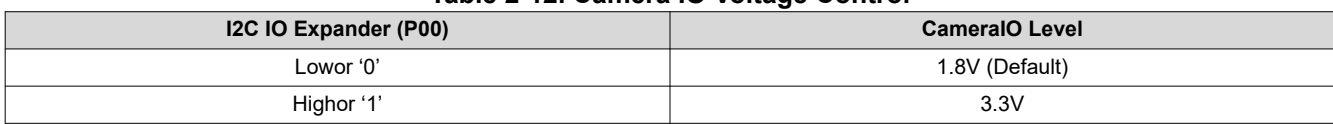

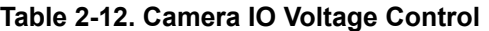

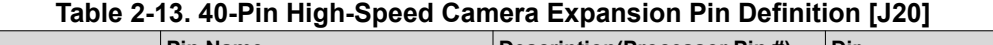

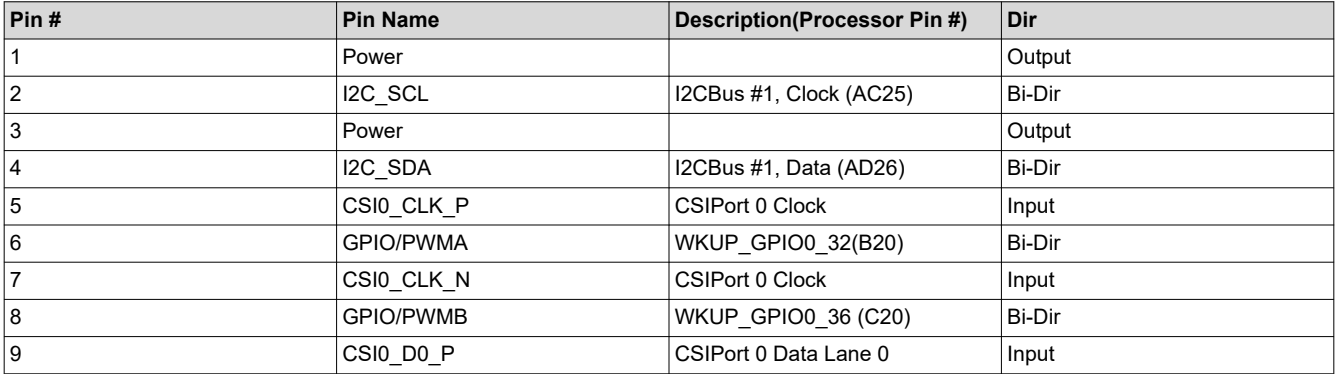

<span id="page-12-0"></span>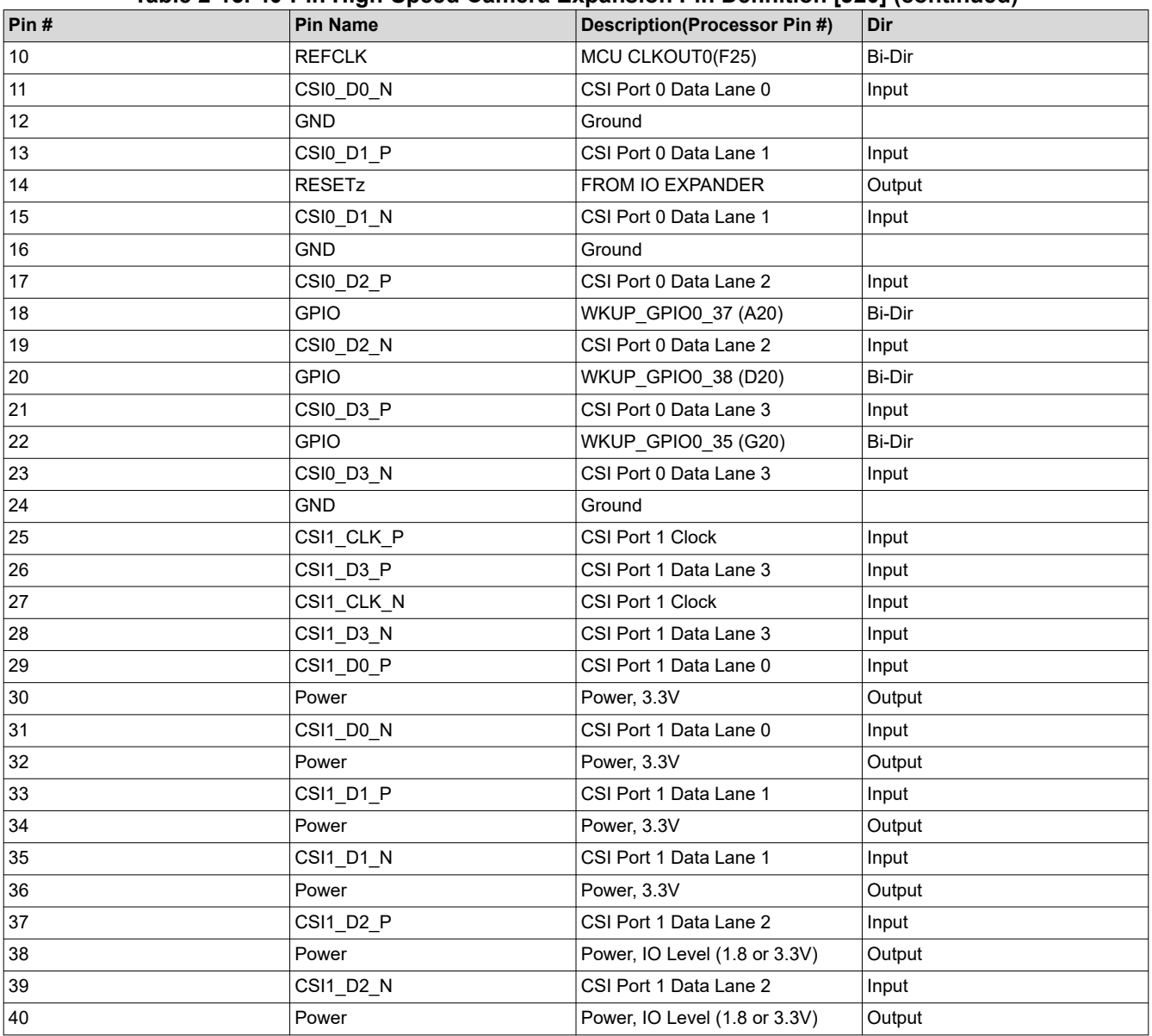

#### **Table 2-13. 40-Pin High-Speed Camera Expansion Pin Definition [J20] (continued)**

#### **Note**

In the DIR column, output is to the expansion module, input is from the expansion module. Bi-Dir signals can be configured as either input or output.

#### **2.4.6 Automation and Control Connector [J24]**

The EVM supports an interface to allow for automated control of the system, including functions like on/off, reset, and boot mode settings.

| Pin      | <b>Pin Name</b> | Description(Processor Pin #) | Dir    |
|----------|-----------------|------------------------------|--------|
|          | Power           | Power, 3.3 V                 | Output |
|          | Power           | Power, 3.3 V                 | Output |
|          | Power           | Power, 3.3 V                 | Output |
| $4-6$    | <open></open>   |                              | N/A    |
|          | <b>GND</b>      | Ground                       |        |
| $8 - 15$ | <open></open>   |                              | N/A    |

**Table 2-14. Test Automation Interface Pin Definition [J24]**

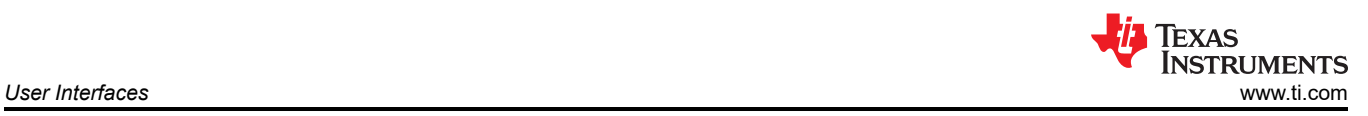

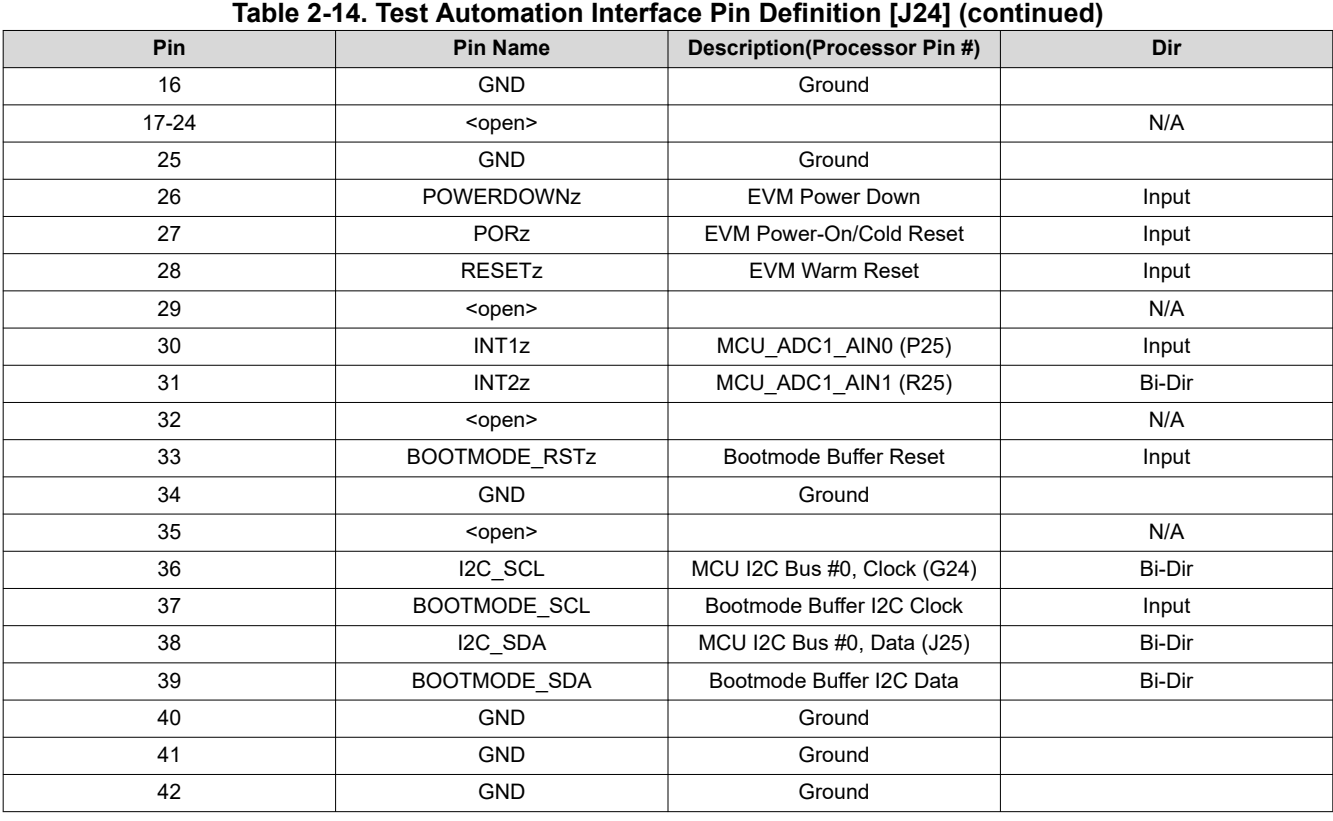

In the DIR column, output is to the test automation module, input is from the test automation module. Bi-Dir signals can be configured as either input or output.

**Note**

The signal polarity is identified with a trailing 'z' in the Pin Name, which indicates the signal is active LOW. For example, POWERDOWNz is an active low signal, meaning '0' = EVM is Powered Down, '1' = EVM is NOT Powered Down.

<span id="page-14-0"></span>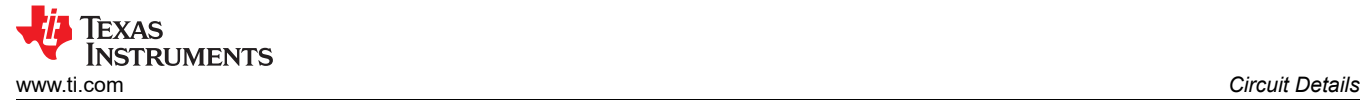

# **3 Circuit Details**

This section provides additional details on the EVM design and processor connections.

## **3.1 Top Level Diagram**

Figure 3-1 shows the functional block diagram of the EVM Board.

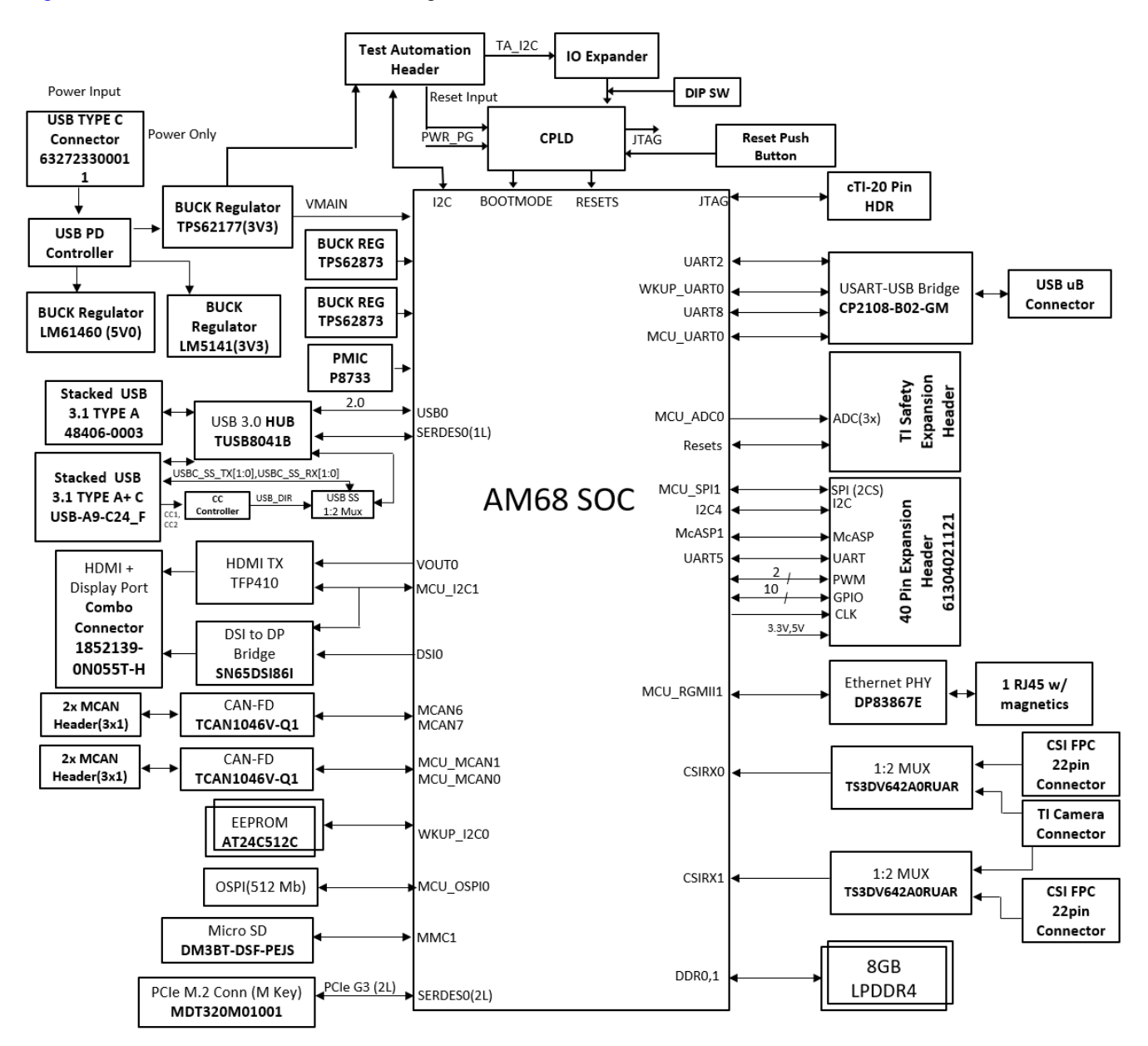

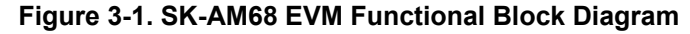

## **3.2 AM68 SK EVM Interface Mapping**

Table 3-1 is provided below.

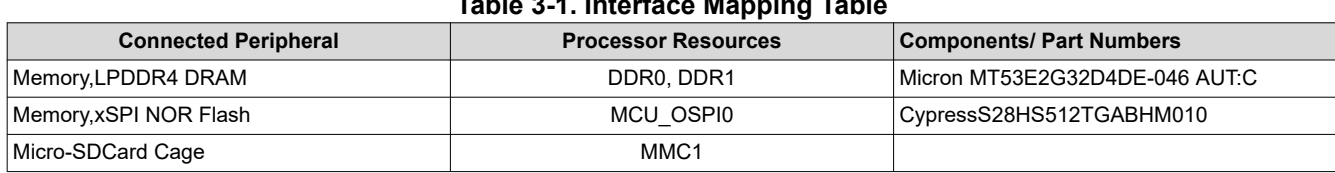

#### **Table 3-1. Interface Mapping Table**

<span id="page-15-0"></span>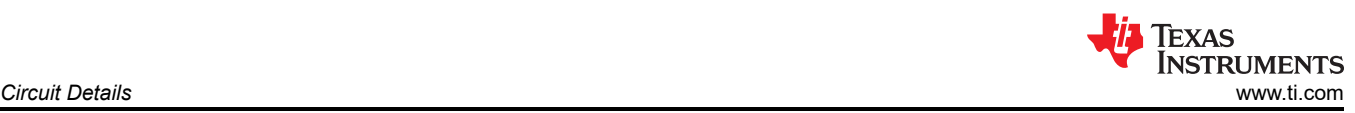

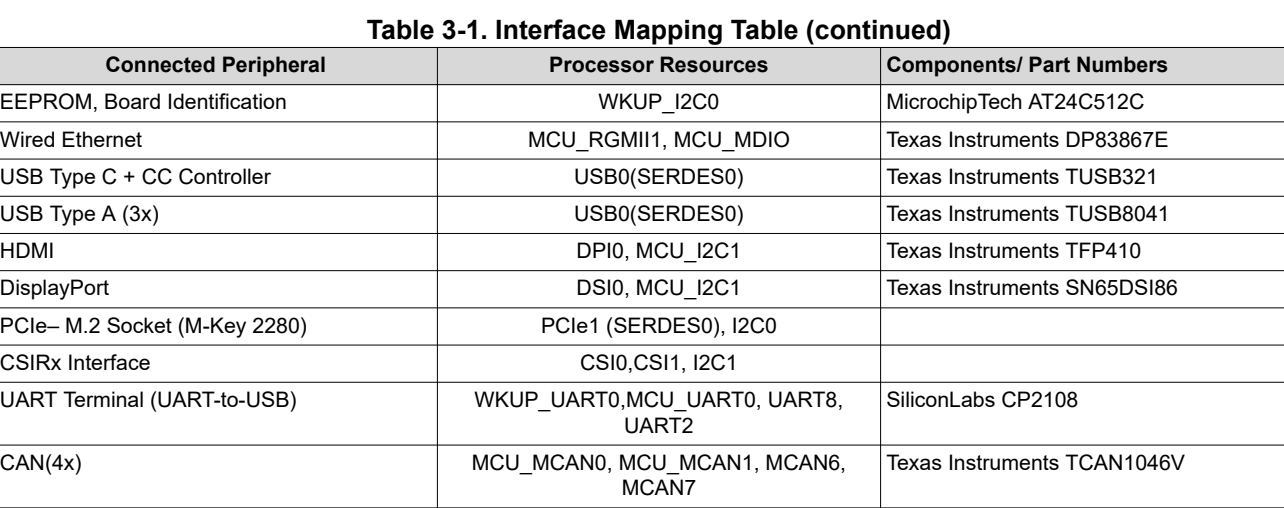

## **3.3 I2C Address Mapping**

Table 3-2 provides the complete I2C address mapping details on EVM.

Expansion Header (40-pin) McASP1, MCU\_SPI1, UART5, I2C4 Expansion Header (10-pin) MCU ADC0,RESETs TestAutomation Header MCU\_I2C0

#### **Table 3-2. I2C Mapping Table**

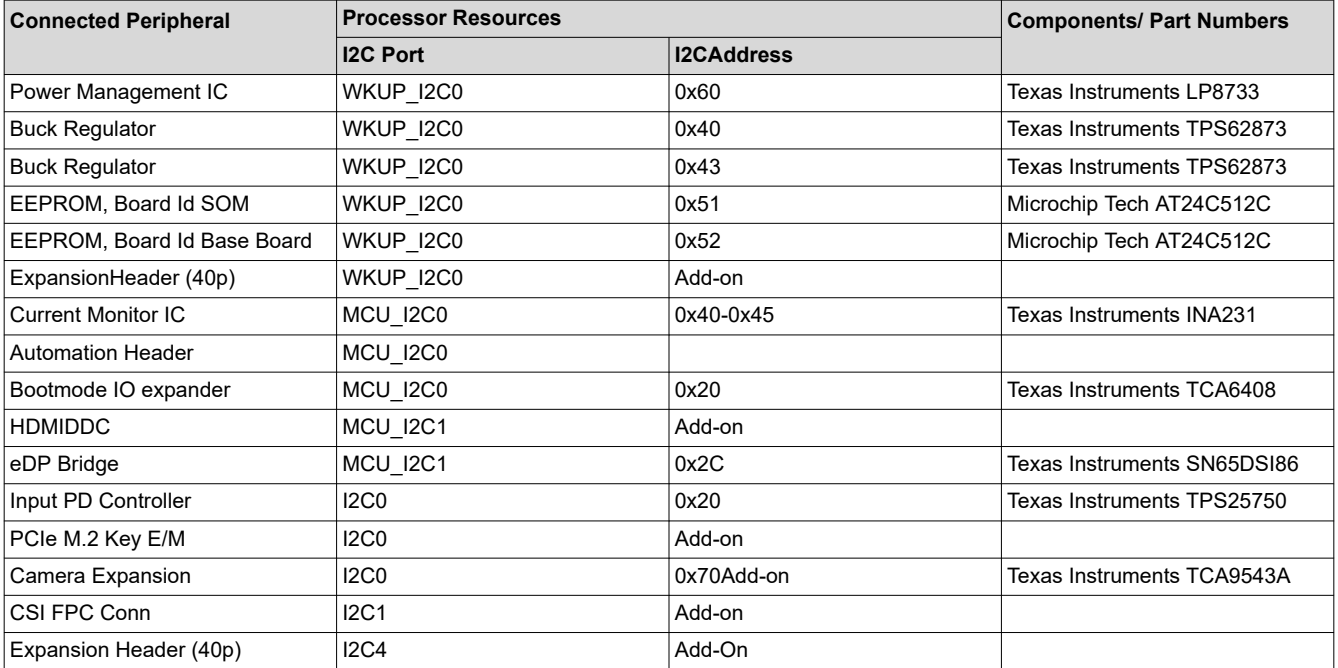

## **3.4 GPIO Mapping**

The General Purpose IOs (GPIO) of the AM68 SoC are segmented into two major groups, WKUP and MAIN. For this design, the is no functional difference between the GPIOs. [Table 3-3](#page-16-0) describes the processor's GPIO mapping to the EVM peripherals and provides the default settings.

<span id="page-16-0"></span>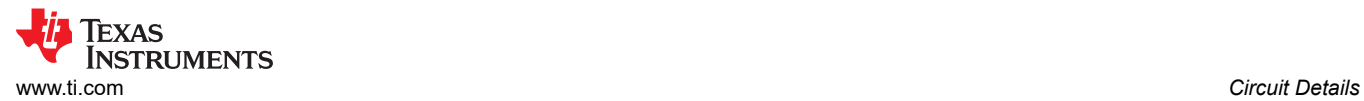

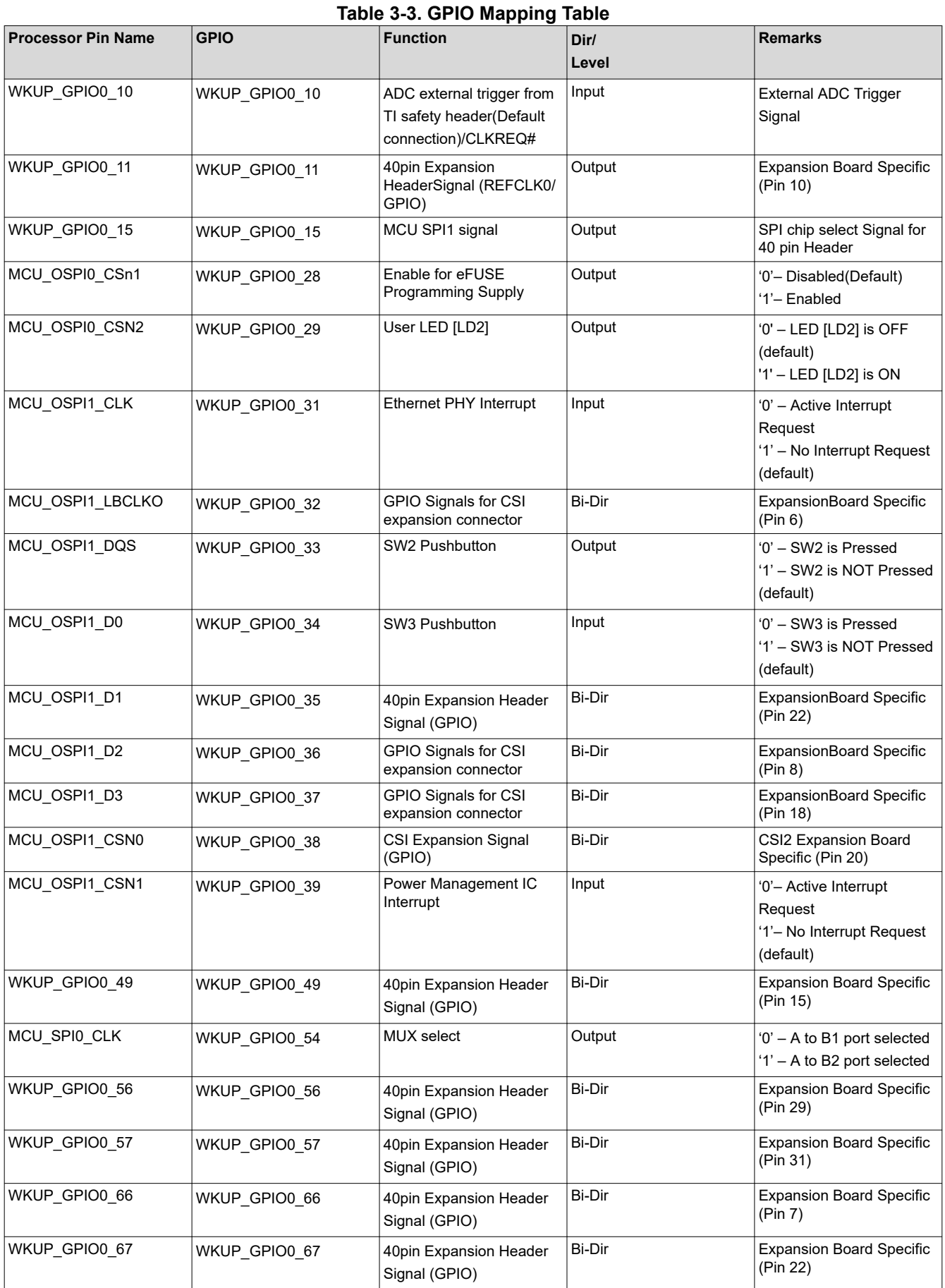

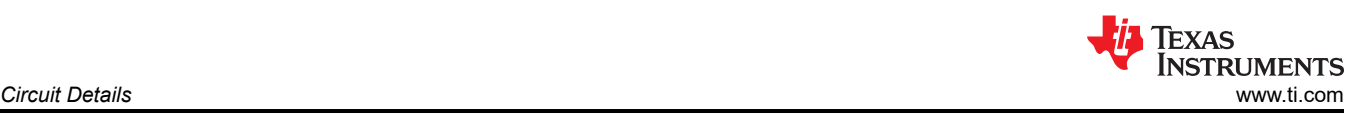

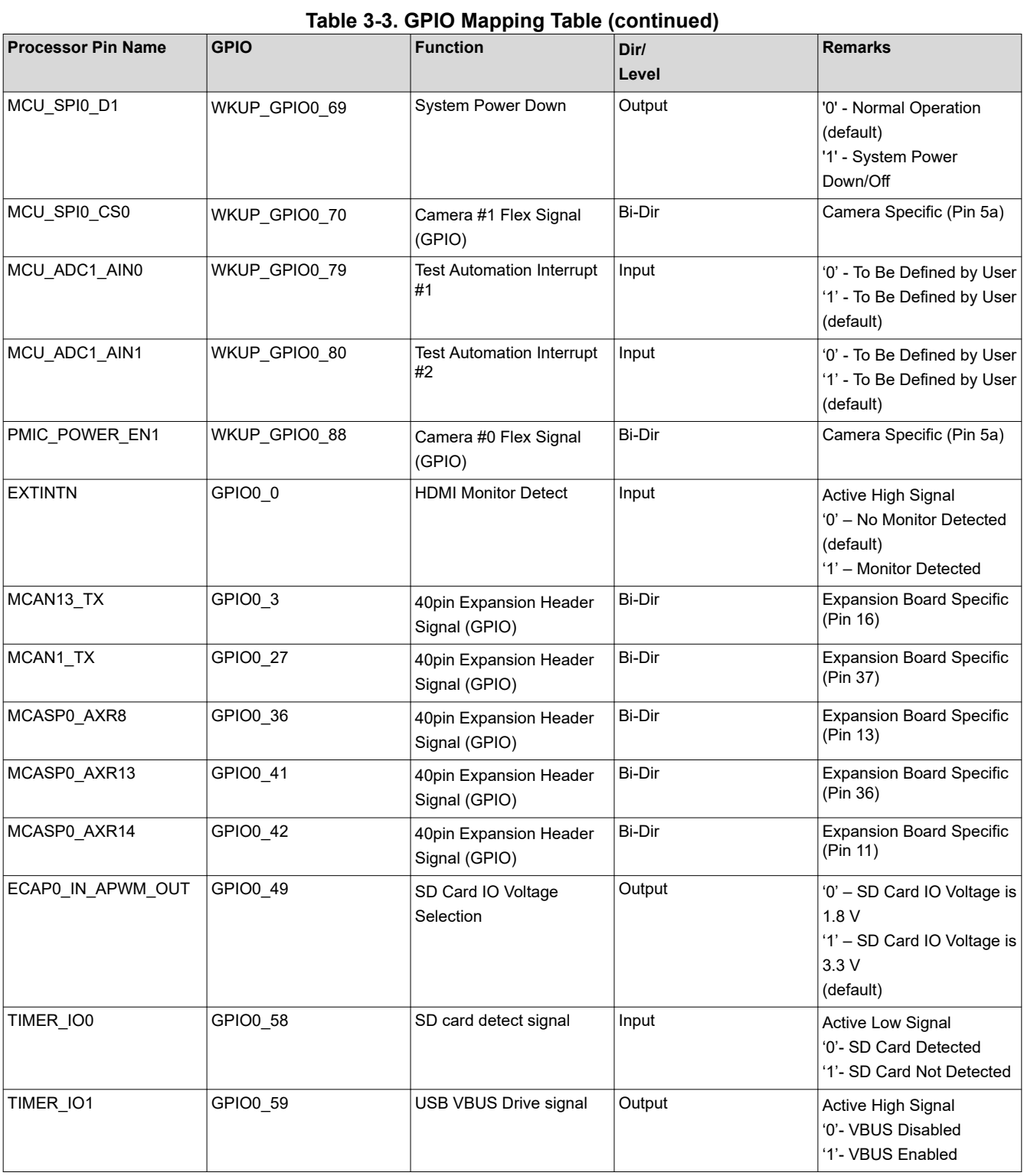

<span id="page-18-0"></span>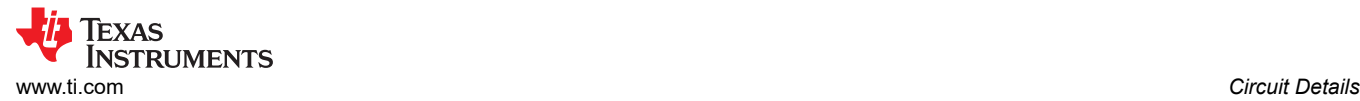

# **3.5 I2C GPIO Expander Table**

The EVM uses I2C-based IO expander(s) for some peripheral controls. The below table explains the functionality of the pins.

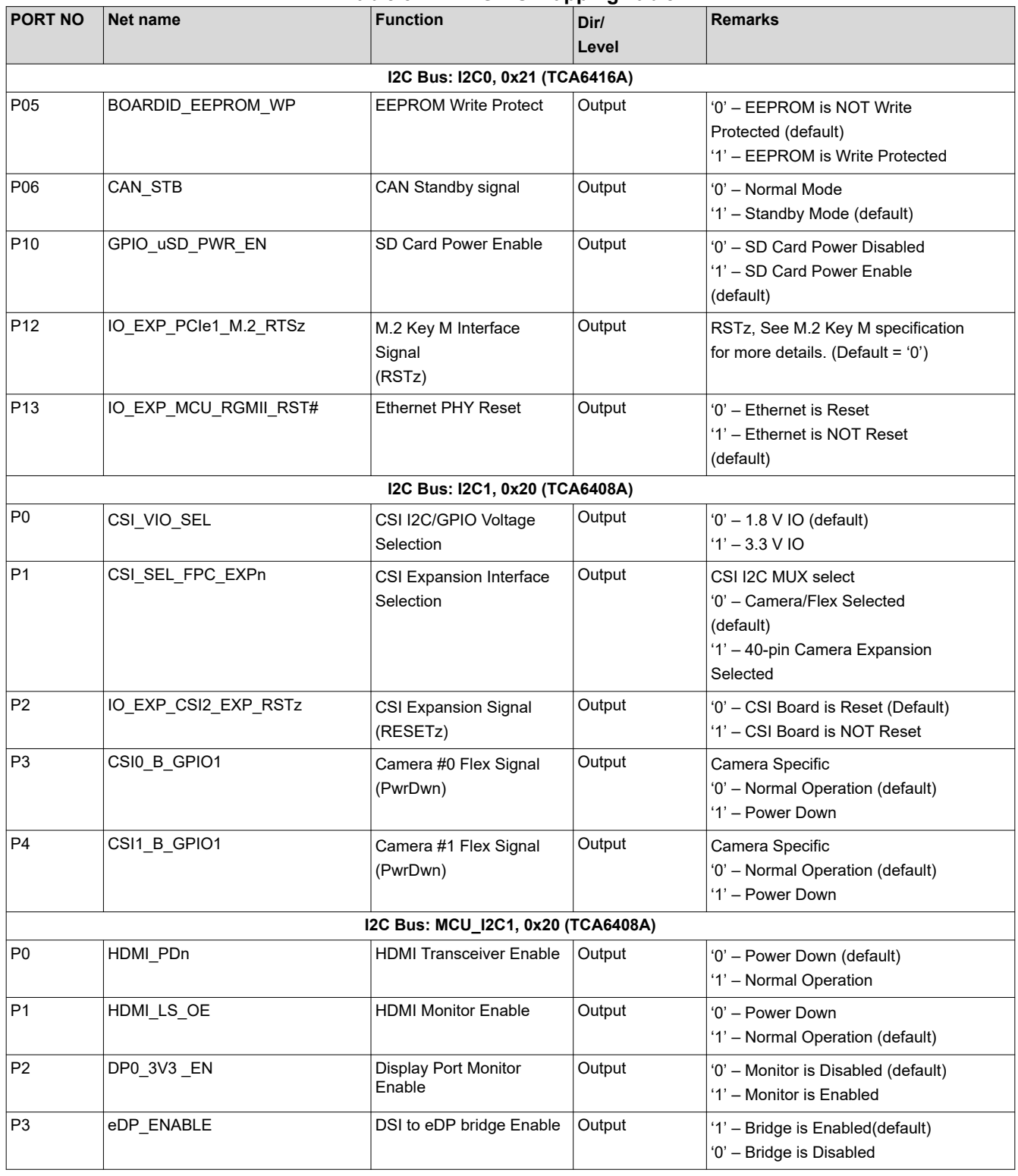

## **Table 3-4. I2C GPIO Mapping Table**

<span id="page-19-0"></span>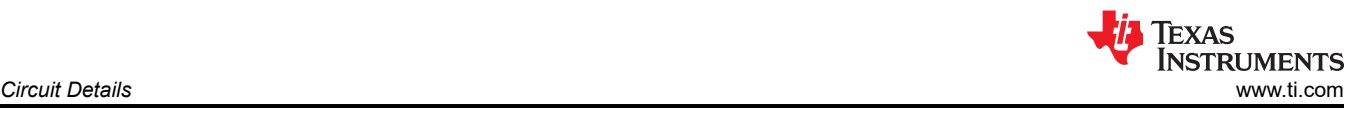

In the DIR column, output is to the test automation module, input is from the test automation module. Bi-Dir signals can be configured as either input or output.

## **3.6 Identification EEPROM**

The SK-AM68 board identified and revision information are stored in an on-board EEPROM. The first 259 bytes of memory are pre-programmed with EVM identification information. The format of that data is provided in Table 3-5. The remaining 32509 bytes are available for data or code storage.

The EEPROM is accessible from WKUP I2C0 port of processor at address 0x51 and 0x52

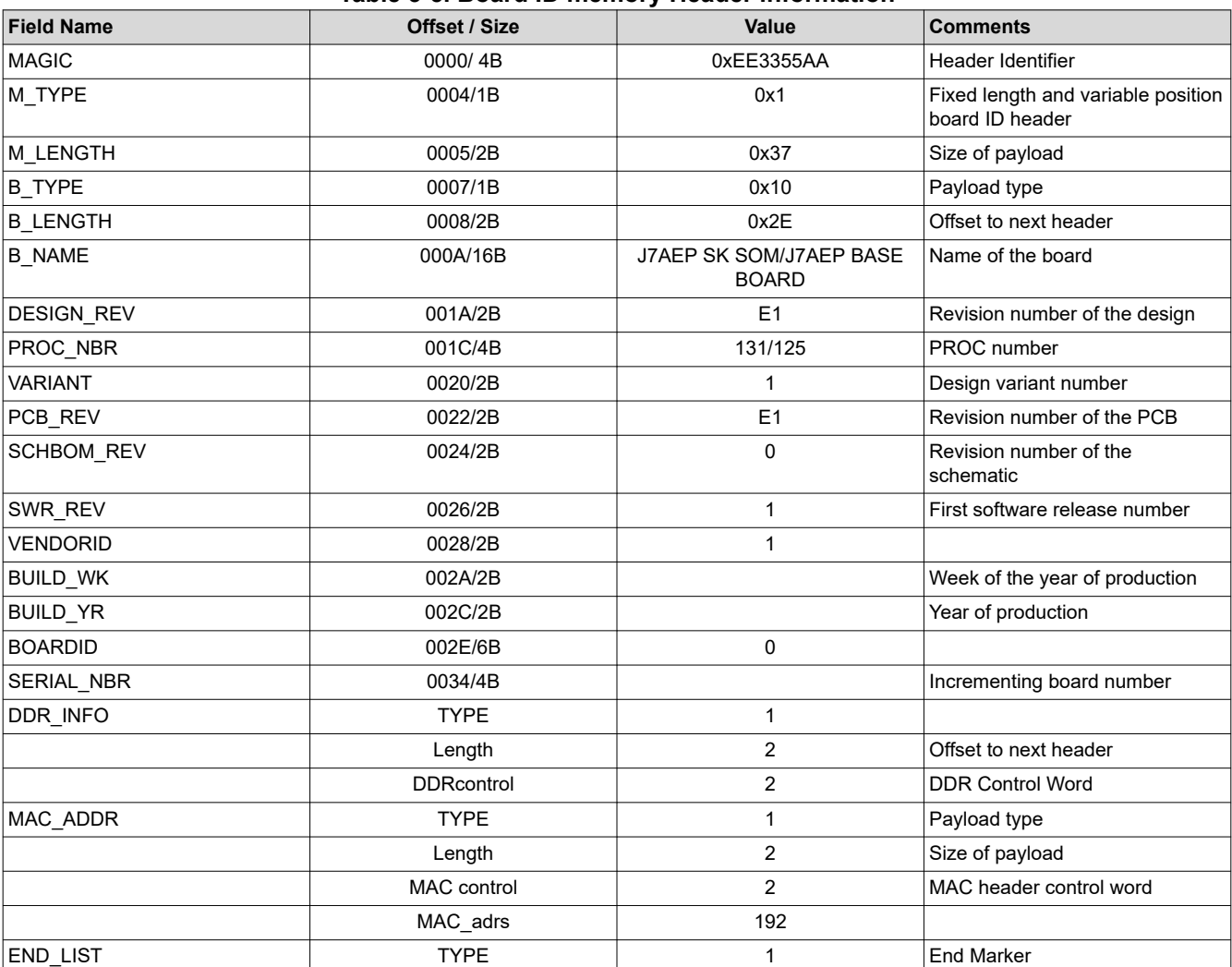

#### **Table 3-5. Board ID memory Header information**

## **4 Revision History**

NOTE: Page numbers for previous revisions may differ from page numbers in the current version.

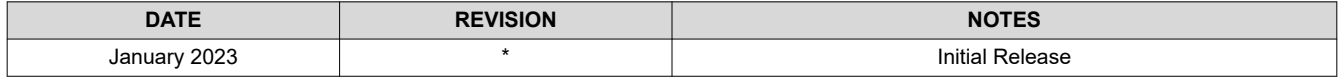

## **IMPORTANT NOTICE AND DISCLAIMER**

TI PROVIDES TECHNICAL AND RELIABILITY DATA (INCLUDING DATA SHEETS), DESIGN RESOURCES (INCLUDING REFERENCE DESIGNS), APPLICATION OR OTHER DESIGN ADVICE, WEB TOOLS, SAFETY INFORMATION, AND OTHER RESOURCES "AS IS" AND WITH ALL FAULTS, AND DISCLAIMS ALL WARRANTIES, EXPRESS AND IMPLIED, INCLUDING WITHOUT LIMITATION ANY IMPLIED WARRANTIES OF MERCHANTABILITY, FITNESS FOR A PARTICULAR PURPOSE OR NON-INFRINGEMENT OF THIRD PARTY INTELLECTUAL PROPERTY RIGHTS.

These resources are intended for skilled developers designing with TI products. You are solely responsible for (1) selecting the appropriate TI products for your application, (2) designing, validating and testing your application, and (3) ensuring your application meets applicable standards, and any other safety, security, regulatory or other requirements.

These resources are subject to change without notice. TI grants you permission to use these resources only for development of an application that uses the TI products described in the resource. Other reproduction and display of these resources is prohibited. No license is granted to any other TI intellectual property right or to any third party intellectual property right. TI disclaims responsibility for, and you will fully indemnify TI and its representatives against, any claims, damages, costs, losses, and liabilities arising out of your use of these resources.

TI's products are provided subject to [TI's Terms of Sale](https://www.ti.com/legal/terms-conditions/terms-of-sale.html) or other applicable terms available either on [ti.com](https://www.ti.com) or provided in conjunction with such TI products. TI's provision of these resources does not expand or otherwise alter TI's applicable warranties or warranty disclaimers for TI products.

TI objects to and rejects any additional or different terms you may have proposed.

Mailing Address: Texas Instruments, Post Office Box 655303, Dallas, Texas 75265 Copyright © 2023, Texas Instruments Incorporated